## **NUOVO SISTEMA PRENOTAZIONE AULE**

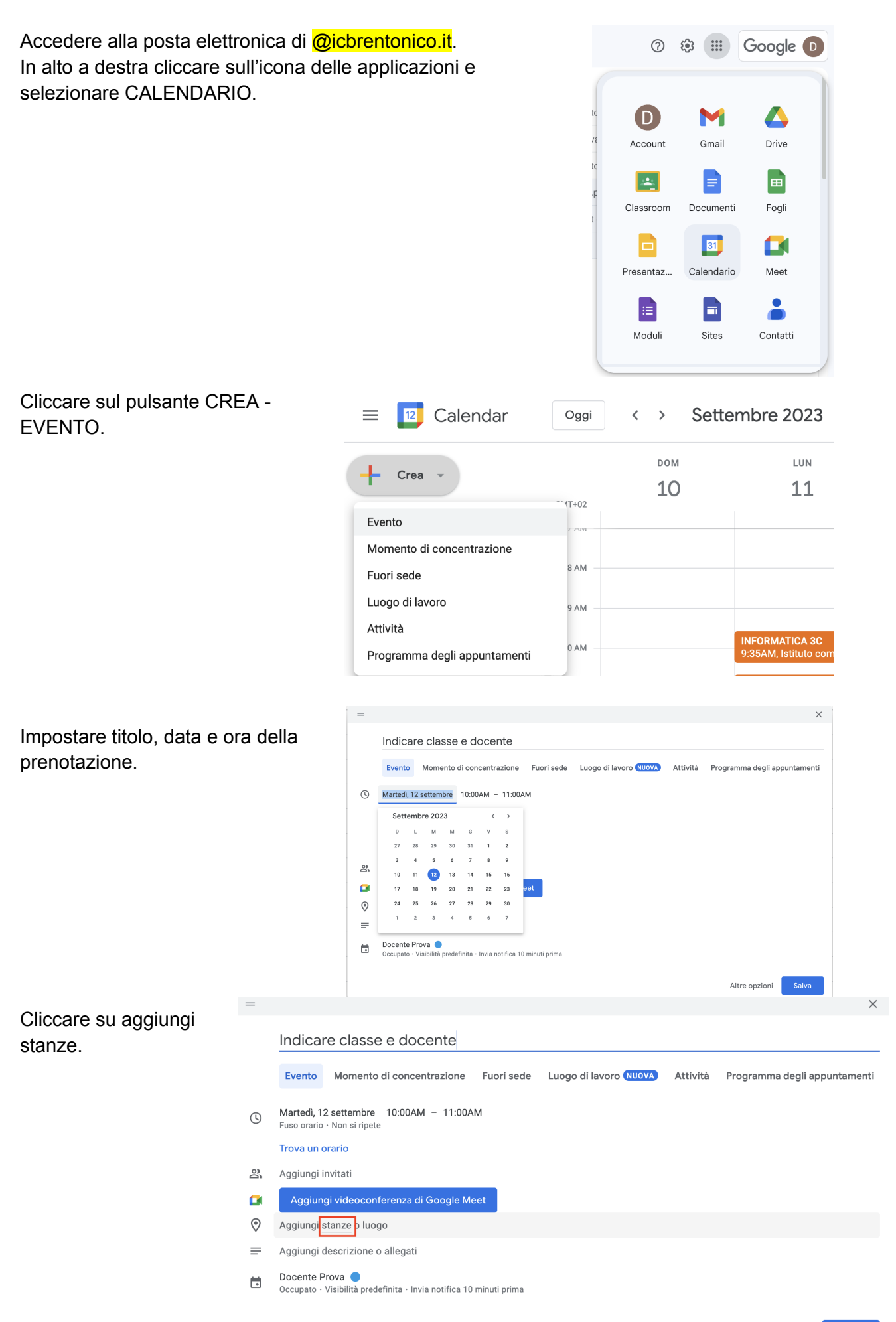

Cliccare su SFOGLIA TUTTE LE STANZE E LE RISORSE -> ISTITUTO COMPRENSIVO DI BRENTONICO e selezionare la stanza o risorsa (carrello tablet /Chromebook) desiderata.

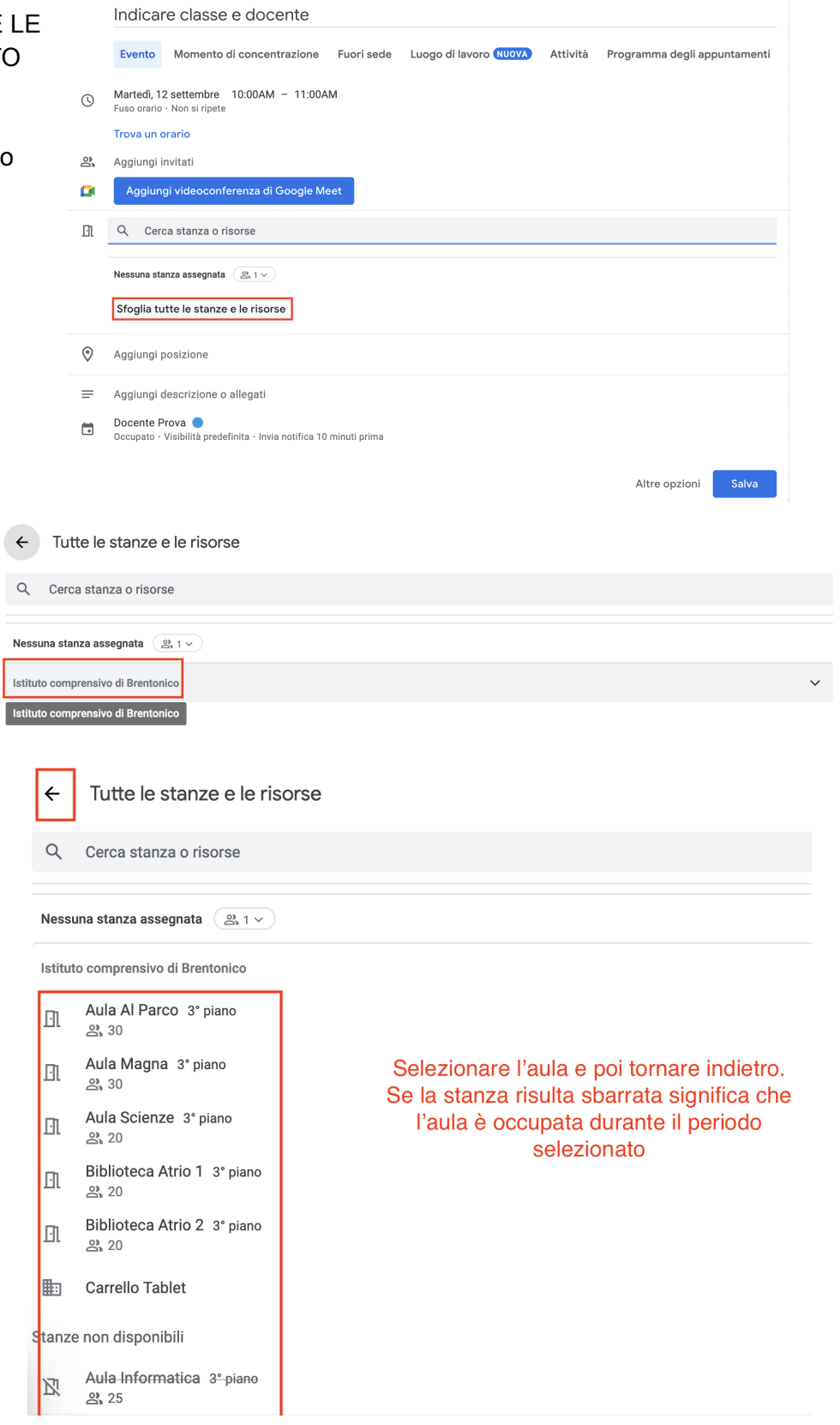

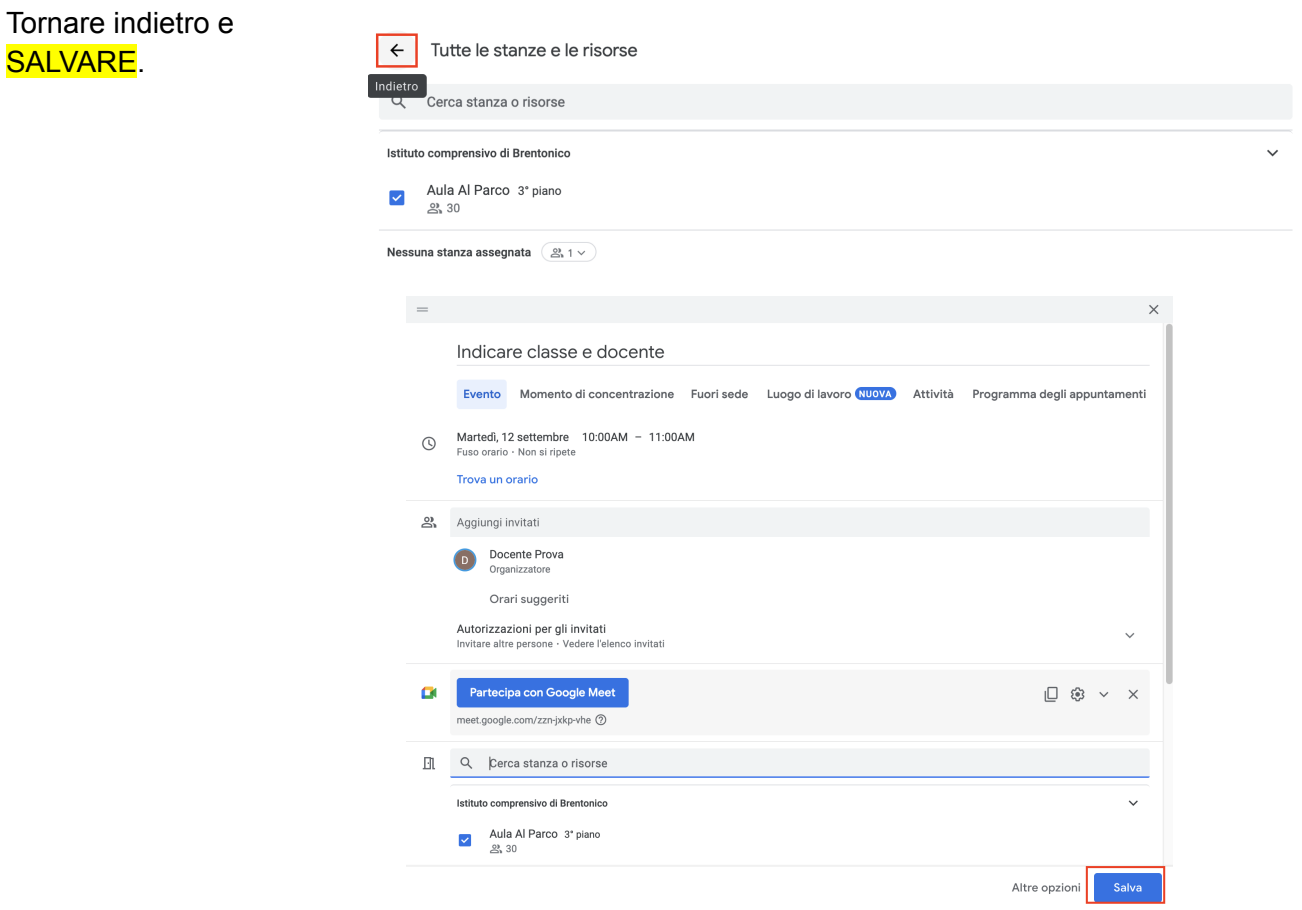

VERIFICARE SUL SITO (<https://www.icbrentonico.it/> → servizi → personale docente → prenotazioni aule) CHE COMPAIA LA PROPRIA PRENOTAZIONE.